### **Inbetriebnahme**

### **Einbau des Detektors:**

Aus Gründen eines sicheren Transportes kommt Ihre CPS Scheibenzentrifuge mit einem nicht installierten und separat verpackten Detektor. Daher wird der erste Schritt der Einbau des Detektors sein.

Vorgehensweise:

- Die Einspritzöffnung in der Tür herausdrehen (im Uhrzeigersinn).
- Die Tür nach rechts schieben und aus dem System entfernen.
- Den Detektor einsetzen. Eine Führung hinter die der Detektor gesetzt wird, sorgt dafür, dass der richtige Abstand zur Tür und der Disc eingehalten wird.
- Die Kabelverbindung auf dem Detektor aufsetzen und festdrücken.
- Den Detektor nach links zur Disc hin schieben, bis er an eine Sperre kommt.
- Den Detektor mit dem mitgelieferten Imbußschlüssel festschrauben.
- Mit der Hand die Disc langsam drehen und beobachten, dass die Disc nicht am Detektor kratzt!
- Die Tür wieder einsetzen und nach links schieben.
- Die Einspritzöffnung eindrehen.

### **Programmstart und Vorbereitung zur ersten Messung:**

Bitte vergewissern Sie sich oder sorgen Sie dafür, dass in der Systemsteuerung des Betriebssystems, in der Ländereinstellung Punkt und Komma auf die US-Variante eingestellt sind, also, dass ein Dezimalstelle durch einen Punkt dargestellt wird!

- Das Programm der CPS Scheibenzentrifuge starten.
- Im Menüpunkt *Define Procedure* die erforderlichen Einstellungen tätigen (Vermutlich wurden Ihre Proben bereits bei einer Vorführung oder in unserem Labor vermessen und die benötigten Einstellungen liegen vor. Gerne können Sie jederzeit Rücksprache mit uns nehmen, um für neue Proben Prozedurvorschläge zu erhalten.). Sie erhalten in diesem Menüpunkt auch einen Hinweis auf die empfohlene Umdrehungszahl. Den angegebenen Wert können Sie in der Regel aber um ca. 10% - 20% überschreiten. Die Prozedur sollte unter einem neuen Namen abgespeichert werden. Bitte tragen Sie den gewünschten Namen in die entsprechende Rubrik ein und verlassen Sie diesen Programmteil mit Save and exit.
- Mit Choose Procedure und Change to the selected procedure wechseln Sie jetzt auf die eben erstellte Prozedur.
- Im Hauptmenü setzen Sie bitte unbedingt die Set Point Control auf Manual. Bitte regeln Sie über den Schieberegler auf die gewünschte Umdrehungszahl für die Disc. Einen Hinweis auf die zu nutzende Umdrehungszahl konnten Sie im Menü Define Procedure entnehmen.
- Sobald die eingestellte Umdrehungsgeschwindigkeit erreicht wurde, können Sie mit der Erstellung des Gradienten beginnen.

# **Der Dichtegradient:**

Für wässrige Dispergierungen wird gewöhnlich ein Gradient aus einer Saccharoselösung oder mit Hilfe von Dextran erstellt. Typische Gradienten sind dabei von 2% Zuckerlösung auf 8% Zuckerlösung ansteigend oder von 8% auf 24%. Vermutlich wurden Ihre Proben bereits bei einer Vorführung oder in unserem Labor vermessen oder wir haben intensiv Ihre Anwendungsprobleme besprochen. Daher lagen uns die benötigten Daten bei der Zusammenstellung der Lieferung an Sie vor. Daher werden Sie mit der Lieferung bereits ein Sortiment an Gradientenflüssigkeiten unterschiedlicher Dichte erhalten haben. Natürlich ist die Herstellung einer Zuckergradientenflüssigkeit aber jederzeit auch in Ihrem Labor ohne Umstände möglich. Bei neuen Probenmaterialien können Sie jederzeit Rücksprache mit uns nehmen, um Gradientenvorschläge zu erhalten. Sie haben zwei Möglichkeiten mit den Ihnen zugesandten 9 Fläschchen mit Zuckerlösung Ihren Gradienten zu erstellen.

#### **Variante 1:**

Sie stellen die Flaschen in der Reihenfolge abnehmendem Zuckeranteil, also abnehmender Dichte, auf.

Beispiel : 24% / 22% / 20% / 18% / 16% / 14% / 12% / 10% / 8%

Jetzt nehmen Sie von der ersten Flasche, also 24%, 2 ml (oder 1,6 ml, jeweils entsprechend unseres Vorschlages) mit der Spritze auf und spritzen diese in die auf der Endgeschwindigkeit rotierenden Disc ein. Verfahren Sie bitte derart mit den weiteren Flaschen in der eben genannten Reihenfolge.

Beispiel: 24% 1,6 ml 22% 1,6 ml 20% 1,6 ml 18% 1,6 ml 16% 1,6 ml 14% 1,6 ml 12% 1,6 ml 10% 1,6 ml 8% 1,6 ml

Zum Abschluss geben Sie ca. 0,5 ml Dodekan zur Verlängerung der Lebensdauer des Gradienten auf.

Eine kurze Wartezeit von ca. 10 bis 15 Minuten zum Ausgleich der Gradientenstufen auf einen linearen Dichteabfall wäre jetzt angebracht.

#### **Variante 2:**

Sie nutzen nur die Flaschen mit der höchsten und der niedrigsten Dichte aus dem Set, also mit dem höchsten und niedrigsten Zuckeranteil.

Beispiel : 24% und 8%

Jetzt nehmen Sie von der ersten Flasche, also 24%, 2 ml (oder 1,6 ml, jeweils entsprechend unseres Vorschlages) mit der Spritze auf und spritzen diese in die auf der Endgeschwindigkeit rotierenden Disc ein. Die nächste Spritze wird aber bereits nur noch mit 1,8 ml (bzw 1,4ml) mit der 24% Lösung gefüllt und mit 0,2 ml der niedrigsten Dichte aufgefüllt, die Spritze leicht geschüttelt und eingespritzt.. Nehmen Sie immer 0,2 ml der höchsten Dichte weniger und jeweils entsprechend von der niedrigsten Dichte mehr, bis die letzte Spritze nur noch aus 2 ml (bzw. 1,6 ml) der niedrigsten Dichte besteht.

Beispiel:

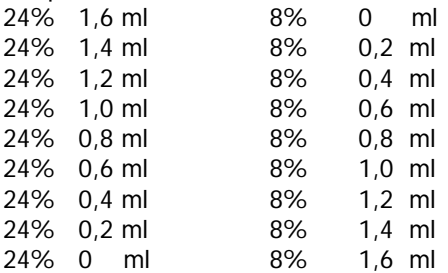

Zum Abschluss geben Sie auch hier ca. 0,5 ml Dodekan zur Verlängerung der Lebensdauer des Gradienten auf.

Eine Wartezeit von 10 bis 15 Minuten zum Ausgleich der Gradientenstufen auf einen linearen Dichteabfall wäre auch hier sinnvoll.

# **Dodekan:**

Bei wässrigen Gradienten, die mit Saccharose oder Dextran aufgestellt werden, ist es sinnvoll zur Vermeidung der Evaporation 0,5 ml Dodekan zum Abschluß des Gradienten, also nach der niedrigsten Gradientendichte aufzubringen. Bitte bedenken Sie, dass Sie für Dodekan keine Spritze mit Gummi nutzen sollten.

### **Die erste Messung:**

Jetzt, da die Prozedur erstellt und der Dichtegradient eingefüllt ist, kann die erste Messung erfolgen.

- Programmpunkt Operate Analyzer. Bitte folgen Sie den Hinweisen in der Kommandozeile in diesem Programmfenster.
- Probennamen eingeben.
- Kalibrierstandard messen, dazu 100 µl einspritzen.
- Probe messen (100 µl).
- Das Ergebnis beobachten. Die Absorptionskurve wird während der Messung erstellt. Die Graphen in grün, blau und rot zeigen das Detektorsignal jeweils mit einer 10fachen Abschwächung. Der rote Graph sollte bei einer korrekten Konzentration der Probe nicht über den 80% Wert hinausgehen.
- Während der Messung können Sie immer mit Exit in einen zweiten Programmpunkt gehen, ohne die Messung zu beenden. Mit *Terminate* beenden Sie die Messung und die Daten können ausgewertet werden, mit Abort brechen Sie die Messung ab und die gewonnenen Daten gehen verloren! Bitte bedenken Sie, dass bei abgebrochenen Messungen alle Partikel am Detektor vorbeigekommen sein müssen, bevor eine neue Kalibrierung oder Messung starten kann.

# **Reinigung**:

Nach Beendigung aller Messungen des Tages oder mit dem betreffenden Gradienten wird das System auf Stop gestellt und die Disc läuft auf 0 Umdrehungen zurück. Zum Reinigen kann die Disc im System verbleiben.

- Entfernen Sie die Verschlusskappe der Disc.
- Saugen Sie die Flüssigkeit mit einer Wasserstrahlpumpe oder eine Plastikspritze aus der Disc. Verwenden Sie dazu bitte niemals Gegenstände mit einer Metall- oder Glasspitze, da diese die Disc verkratzen können.
- Nehmen Sie die noch in der Disc befindliche Probe mit einem fusselfreien Tuch auf (z.B. Zewa).
- Füllen Sie etwas Wasser in die Disc.
- Nehmen Sie ein weiteres Tuch und reinigen Sie die Disc intensiv, in dem Sie von innen das Tuch gegen die Disc pressen und die Disc drehen. Je nach Sauberkeit des Tuches nach diesem Vorgang sollte dies noch einmal wiederholt werden.
- Zum Abschluss tränken Sie ein Zewa mit Ethanol (falls Ihre Disc lösemittelbeständig ist) oder Isopropanol und reinigen noch mal leicht das Innere der Disc, wie eben geschildert, und das Äußere der Disc (Fingerabdrücke) vorne und hinten.

#### **Pausen bei der Arbeit:**

Wenn Sie das System über Nacht nicht nutzen, sollten Sie es gereinigt bei 0 Umdrehungen eingeschaltet lassen und das Softwareprogramm beenden. Ein Ausschalten des Gesamtsystems wird nicht empfohlen.

Sollte das System längere Zeit, z.B. Wochenende oder noch länger, nicht genutzt werden, sollten Sie es gereinigt stehen lassen. Ausschalten ist zwar nicht unbedingt nötig, kann aber durchaus erfolgen. Bitte bedenken Sie dann aber, dass bei einem Neustart nach der Periode in der das System nicht genutzt wurde, eine "Aufwärmphase" nötig ist. Schalten Sie daher bei der ersten Nutzung nach der Pause das System etwa 1 Stunde vor der ersten Nutzung wieder an. Die Disc kann beim Aufwärmen rotieren oder im Ruhezustand bleiben.

### **Wechseln einer Disc:**

Vorgehensweise:

- Die Einspritzöffnung in der Tür herausdrehen (im Uhrzeigersinn).
- Die Tür nach rechts schieben und aus dem System entfernen.
- Den Detektor mit dem Imbusschlüssel losschrauben, nach rechts weg ziehen und entweder von der Zuleitung abstecken oder an der Zuleitung hängend nach aussen legen.
- Mit Hilfe des beigelegten Gabelschlüssels die Disc lösen. Dazu den Schlüssel hinter der Disc auf die Achse stecken. Dort ist eine entsprechende Aussparung gemacht. Dann die Disc festhalten und den Gabelschlüssel im Uhrzeigersinn nach unten drücken (oder den Gabelschlüssel festhalten und die Disc gegen den Uhrzeigersinn drehen). Dadurch wird die Disc gelöst und kann durch Drehen mit der Hand gegen den Uhrzeigersinn abgedreht werden.
- Die neue Disc aufsetzen und mit der Hand im Uhrzeigersinn recht gut fest drehen. Mit dem Gabelschlüssel kann die Disc auch noch weiter festgedreht werden (Disc festhalten und Gabelschlüssel gegen den Uhrzeigersinn drehen), aber dies ist nicht nötig, da die Disc sich beim Betrieb selbst festzieht.
- Jetzt wieder den Detektor einsetzen. Eine Führung hinter die der Detektor gesetzt wird, sorgt dafür, dass der richtige Abstand zur Tür und der Disc eingehalten wird.
- Die Kabelverbindung auf dem Detektor aufsetzen und festdrücken.
- Den Detektor nach links zur Disc hin schieben, bis er an eine Sperre kommt.
- Den Detektor mit dem mitgelieferten Imbusschlüssel festschrauben.
- Mit der Hand die Disc langsam drehen und beobachten, dass die Disc nicht am Detektor kratzt!
- Die Tür wieder einsetzen und nach links schieben.
- Die Einspritzöffnung eindrehen.

# **Dateien entfernen und kopieren:**

Bitte nutzen Sie nie den Windows File Manager zum Bearbeiten, verschieben, löschen oder kopieren von CPS Dateien! Die CPS Programmsoftware zählt bei der Messung die Dateien. Sollte extern eine Datei verschoben, gelöscht oder kopiert werden, dann wird diese in der CPS Software nicht gefunden und beim Zählen der Dateien ein falsches Ergebnis erhalten. Die Software wird diesen Punkt aber nicht ignorieren und die Prozedur kann dann nicht genutzt werden. Bitte nutzen Sie zu allen Operation, wie bearbeiten, verschieben, löschen, exportieren, importieren oder kopieren nur den CPS File Manager. Das Kennwort heißt bei der Erstnutzung CPS und kann jederzeit geändert werden.

# **Gradienten:**

- Gradienten sollten chemisch zu der Probe passen, d.h. Proben, die in Lösemitteln dispergiert sind,benötigen auch Lösemittel zur Erstellung der Gradienten (bitte achten Sie dabei, dass Ihre Disc lösemittelbeständig ist). Typische Gradienten sind dabei Toluol und MEK. Da diese Gradienten sehr vielfältig sind, bitten wir Sie um Rücksprache, wenn Sie einen neuen Gradienten ausprobieren wollen und unsicher sind.
- Grundsätzlich sollte die Schicht mit der höchsten Dichte eine geringere Dichte haben als die Partikel in der Probe, so dass die Partikel auch am Detektor ankommen und nicht im Gradienten "gefangen werden".
- Sollten Sie in der Dispergierung der Probe einen Puffer nutzen, so sollte dieser auch dem Gradienten zugefügt werden.
- Partikel höherer Dichte erfordern einen Gradienten mit größeren Dichteunterschieden. Polystyrol z.B. kann mit dem 2%/8% Gradienten vermessen werden, für Diamant Partikel nimmt man eher der 8%/24% Gradienten.
- Dextran ist für noch dichtere Partikel sinnvoll, da es ein höheres Molekulargewicht und eine höhere Viskosität hat. Dazu kommt, dass der Dextrangradient noch länger hält als ein Zuckergradient. Das Rauschen wird bei Verwendung von Dextran geringer, die Messzeit jedoch nimmt zu. Natürlich muss bei leichten Partikeln bedacht werden, dass diese auch den Dextrangradienten durchdringen können müssen. Zur Erhöhung der Dichte eines Zuckergradienten kann Dextran auch in gleicher Konzentration zu jeder Stufe eine Zuckergradienten zugeführt werden.